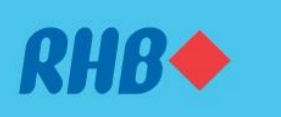

### **Dapatkan pulangan dengan pelaburan Akaun Multi Currency**

Buy and sell foreign currency and precious metals with simple steps. Beli dan jual mata wang asing dan logam berharga dengan cara yang mudah.

#### 1. BUY

1. MEMBUAT PEMBELIAN

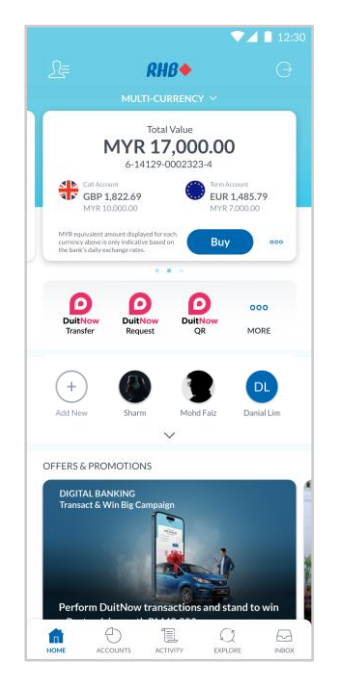

## **Step 1**

Log in to the RHB Mobile Banking App and click 'Buy'.

## **Langkah 1**

Log masuk ke aplikasi RHB Mobile Banking dan tekan 'Buy'.

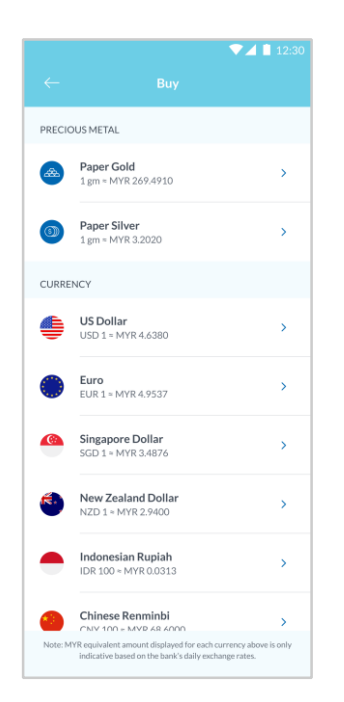

### **Step 2**

Choose which precious metal or foreign currency you want to buy.

### **Langkah 2**

Pilih logam berharga atau mata wang asing yang anda ingin beli.

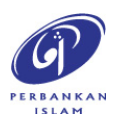

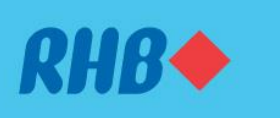

## **Dapatkan pulangan dengan pelaburan Akaun Multi Currency**

Buy foreign currency and precious metals with simple steps.

Beli dan jual mata wang asing dan logam berharga dengan cara yang mudah.

#### 1. BUY

1. MEMBUAT PEMBELIAN

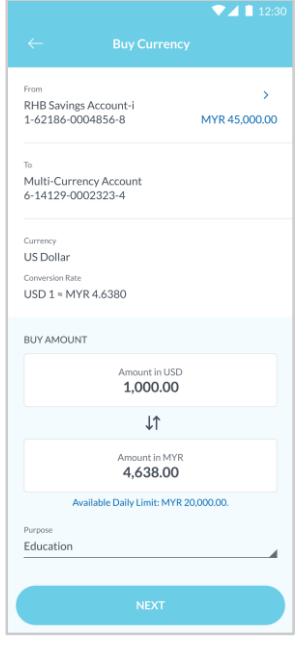

### **Step 3**

Fill in the buy amount and purpose of the investment. Then, click 'Next'.

### **Langkah 3**

Isikan jumlah yang ingin dibeli dan tujuan pelabuan. Kemudian, tekan 'Next'.

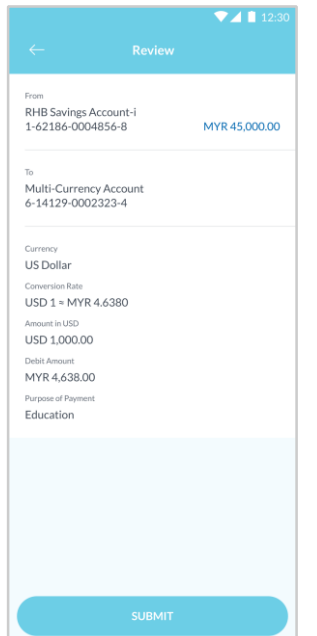

### **Step 4**

Review the purchase details and click 'Submit'.

**Langkah 4** Semak maklumat pembelian dan tekan 'Submit'.

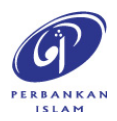

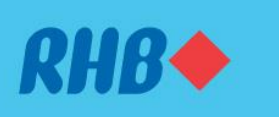

## **Dapatkan pulangan dengan pelaburan Akaun Multi Currency**

Buy foreign currency and precious metals with simple steps.

Beli dan jual mata wang asing dan logam berharga dengan cara yang mudah.

#### 1. BUY

1. MEMBUAT PEMBELIAN

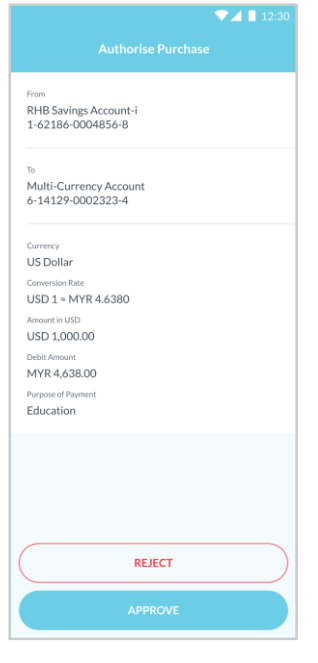

### **Step 5** Click 'Approve' to authorise the purchase.

**Langkah 5** Tekan 'Approve' untuk sahkan pembelian.

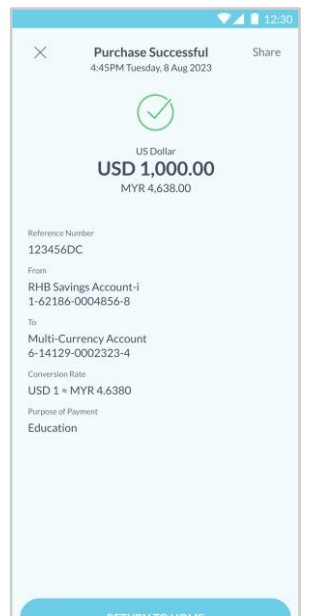

### **Step 6**

You will receive a notification once successful.

**Langkah 6** Anda akan menerima notis ini setelah berjaya.

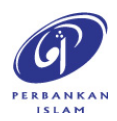

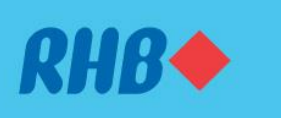

#### **Dapatkan pulangan dengan pelaburan Akaun Multi Currency** Sell foreign currency and precious metals with simple steps.

Beli dan jual mata wang asing dan logam berharga dengan cara yang mudah.

#### 2. SELL

2. MEMBUAT JUALAN

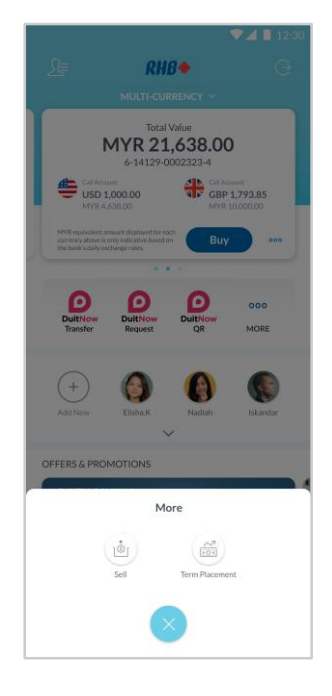

### **Step 1**

Log in to the RHB Mobile Banking App, click ' $\circ \circ \circ'$  and select 'Sell'.

### **Langkah 1**

Log masuk ke aplikasi RHB Mobile Banking, tekan '○○○' dan pilih 'Sell'.

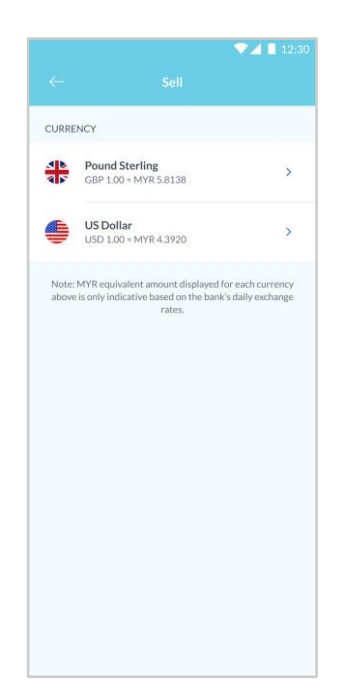

### **Step 2**

Choose which precious metal or foreign currency you want to sell.

### **Langkah 2**

Pilih logam berharga atau mata wang asing yang anda ingin jual.

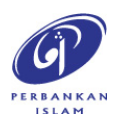

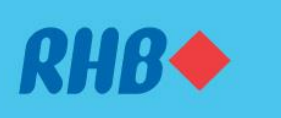

## **Dapatkan pulangan dengan pelaburan Akaun Multi Currency**

Sell foreign currency and precious metals with simple steps.

Beli dan jual mata wang asing dan logam berharga dengan cara yang mudah.

#### 2. SELL

2. MEMBUAT JUALAN

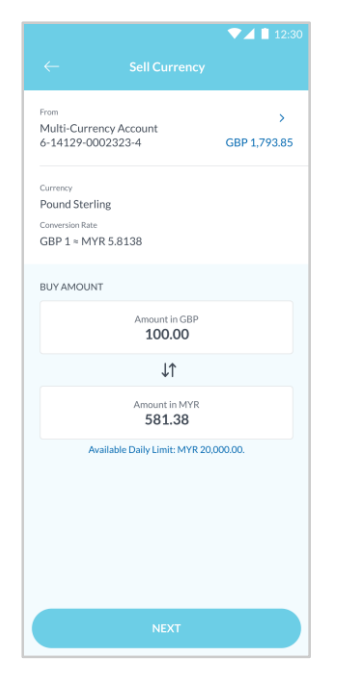

### **Step 3** Fill in the buy amount and click 'Next'.

**Langkah 3** Isikan jumlah yang ingin dijual dan tekan 'Next'.

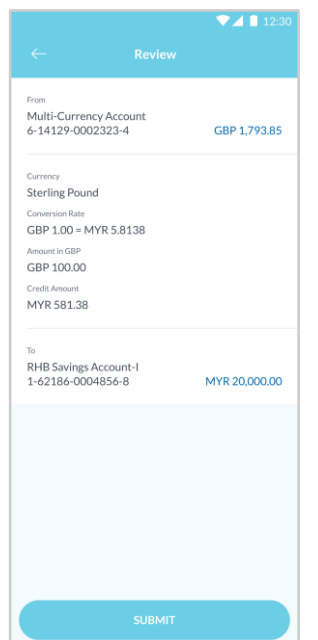

### **Step 4**

Choose the receiving account and review the sale details. Then, click 'Submit'.

**Langkah 4** Pilih akaun penerima dan semak maklumat jualan. Kemudian, tekan 'Submit'.

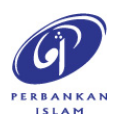

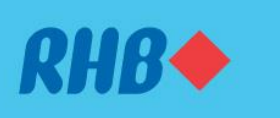

## **Dapatkan pulangan dengan pelaburan Akaun Multi Currency**

Sell foreign currency and precious metals with simple steps.

Beli dan jual mata wang asing dan logam berharga dengan cara yang mudah.

### 2. SELL

2. MEMBUAT JUALAN

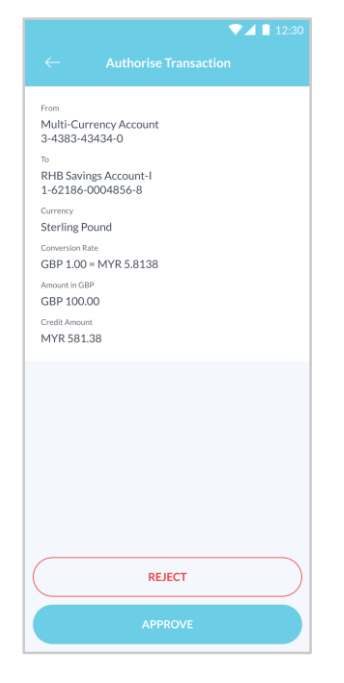

### **Step 5** Click 'Approve' to authorise the sale transaction.

**Langkah 5** Tekan 'Approve' untuk sahkan transaksi jualan.

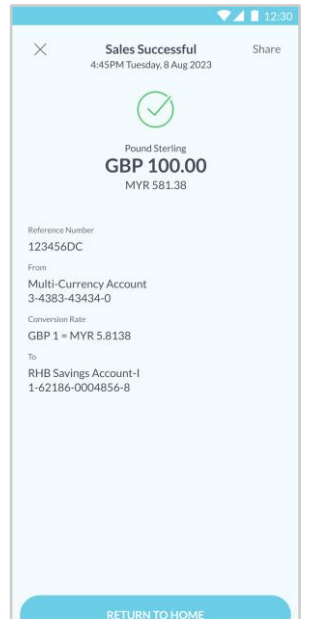

### **Step 6**

You will receive a notification once successful.

**Langkah 6** Anda akan menerima notis ini setelah berjaya.

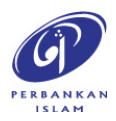